## **Multi-Factor Authenticatie (Nederlands)**

Deze handleiding helpt je bij het instellen van Multi-Factor Authenticatie.

*-- Wanneer je UM-services gebruikt ga je akkoord met UM's Acceptable Use Policy. De volledige tekst kun je vinden op de website: [https://www.maastrichtuniversity.nl/nl/over-de](https://www.maastrichtuniversity.nl/nl/over-de-um/cybersecurity/informatiebeveiligingsbeleid-acceptable-use)[um/cybersecurity/informatiebeveiligingsbeleid-acceptable-use](https://www.maastrichtuniversity.nl/nl/over-de-um/cybersecurity/informatiebeveiligingsbeleid-acceptable-use) --*

Wat heb je nodig?

- Een smartphone die apps vanuit de app store kan installeren
- Een UM-account
- Een computer met internettoegang

## **Introductie**

Multi-factor authenticatie (MFA) voegt een extra stap toe aan het login proces.

Nadat je jouw UM-inloggegevens hebt ingevoerd (iets dat je weet), volgt een tweede authenticatie stap via een apart apparaat, zoals je gsm (iets dat je hebt).

De activatie van MFA binnen de UM betreft daarmee een extra beveiligingsmaatregel ter bescherming van accounts en daarmee van UM-data en systemen.

**Belangrijk:** Accepteer nooit een authenticatie verzoek van de Microsoft Authenticator als je niet probeert om in te loggen of toegang probeert te krijgen tot een applicatie gerelateerd aan de UM vanuit een ingelogde werkstation of browser. In dit geval kan het gaan om poging tot misbruik met kennis van je wachtwoord of toegang tot je toestel. Als je een onverwachtse push melding ontvangt verander dan je wachtwoord en meldt dit aan de ICTS servicedesk, of bel 3143 388 5555 onmiddellijk.

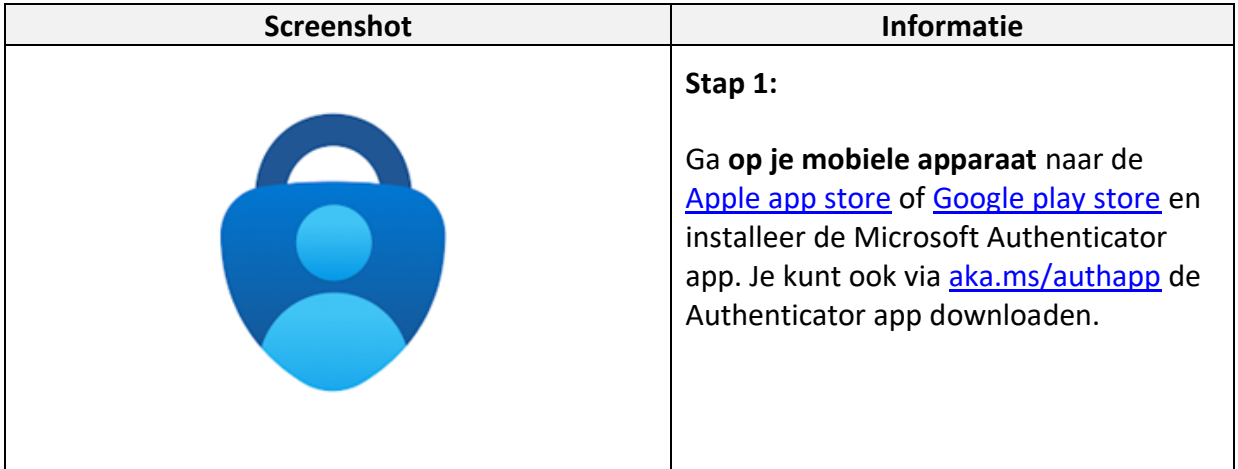

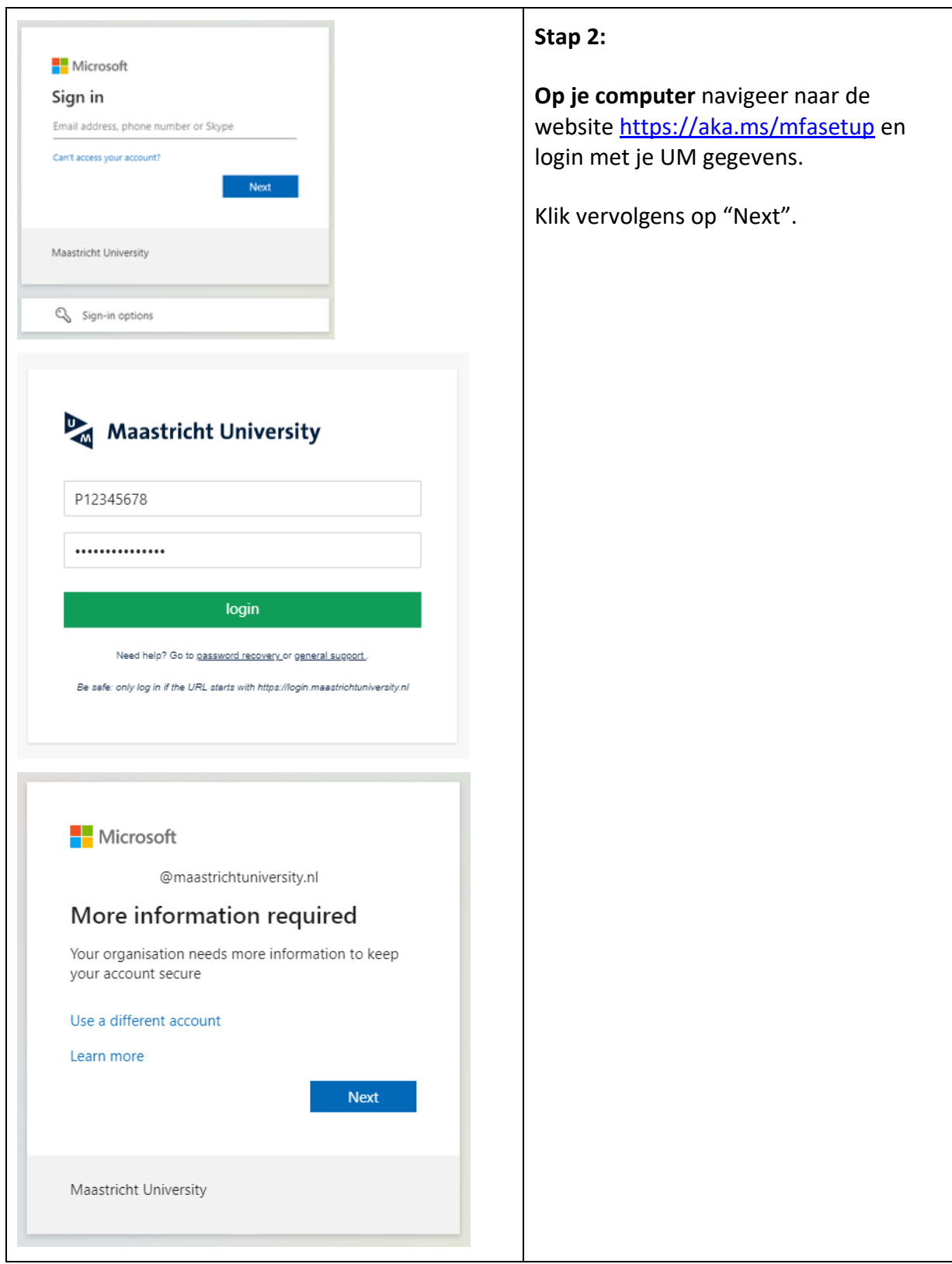

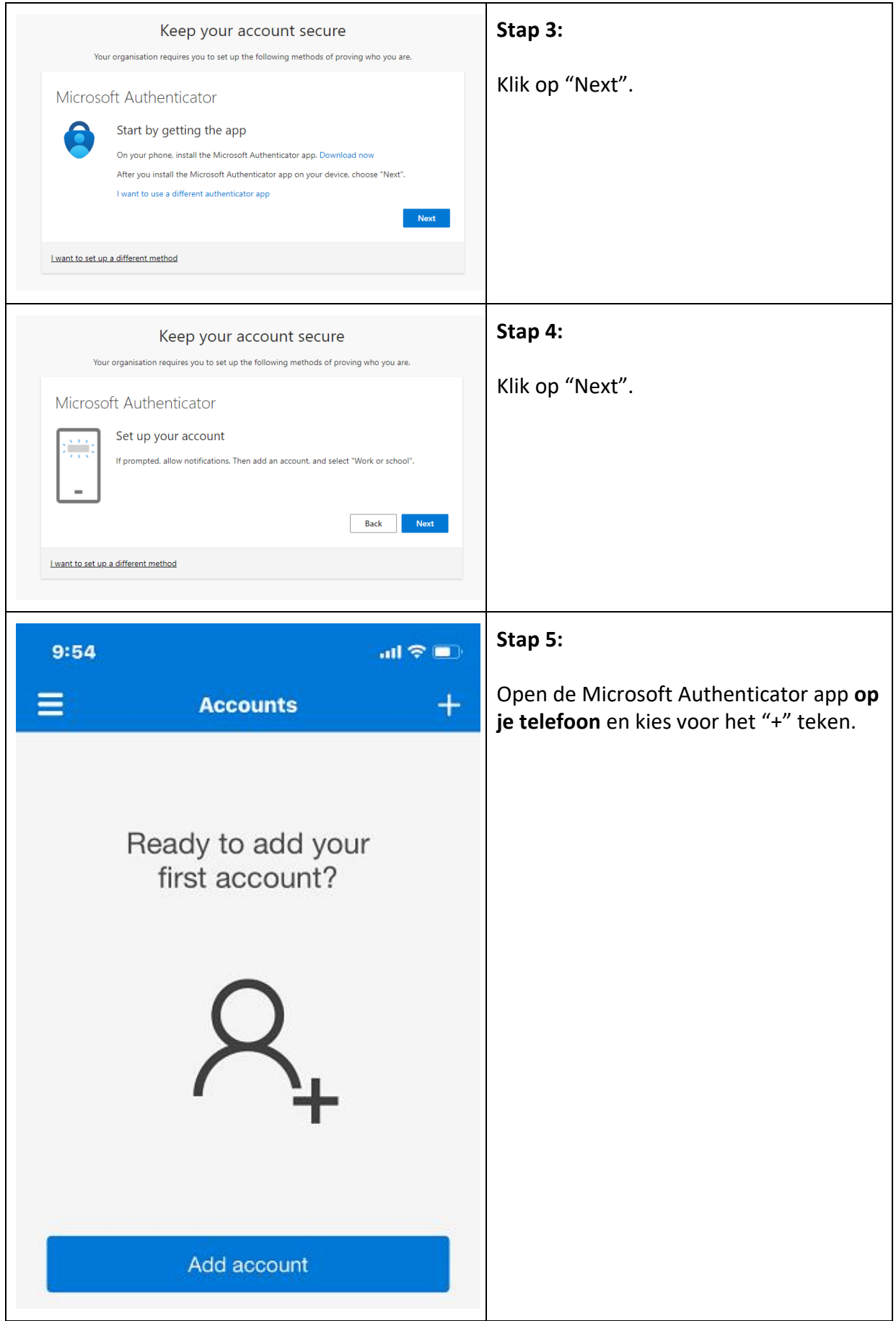

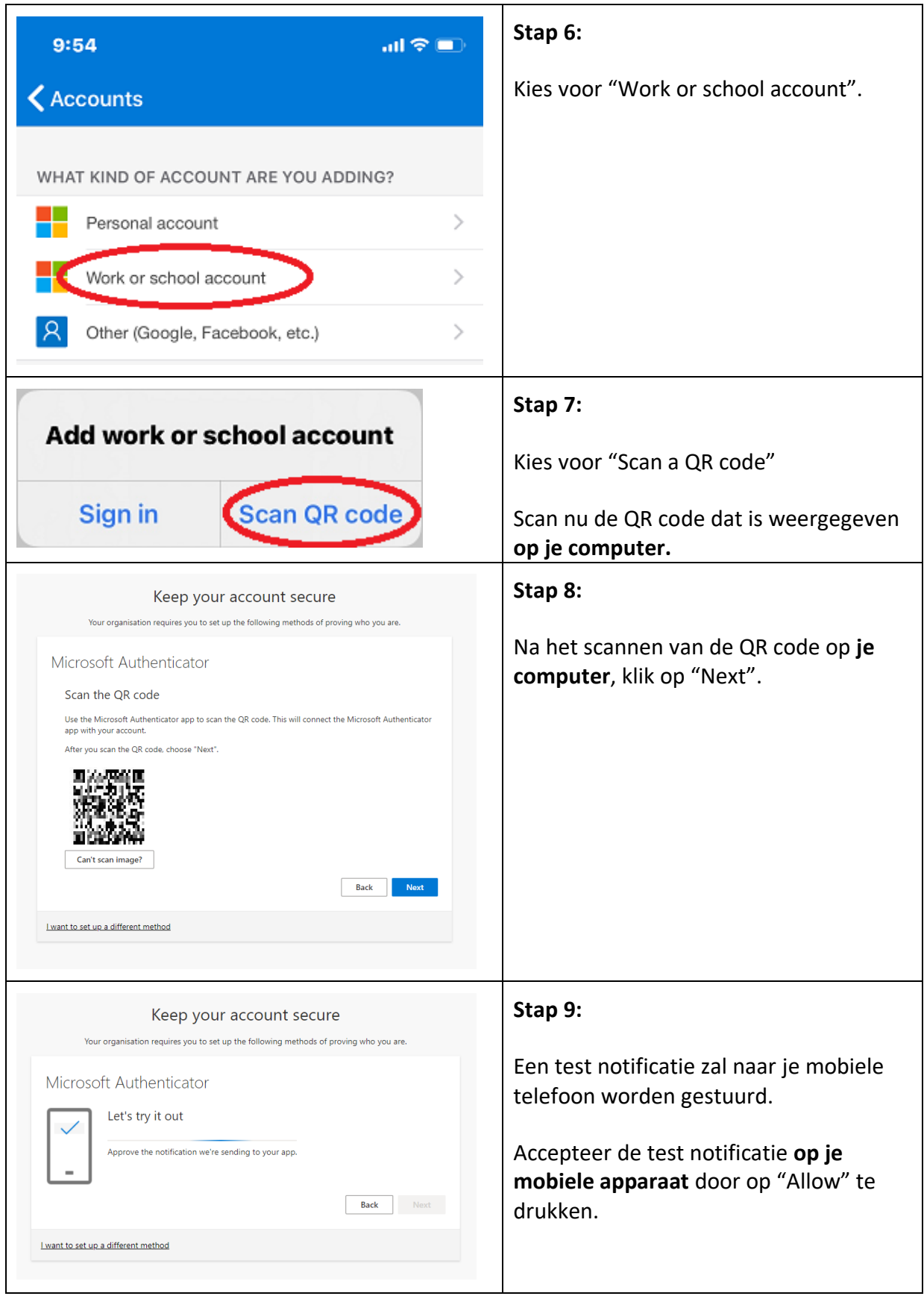

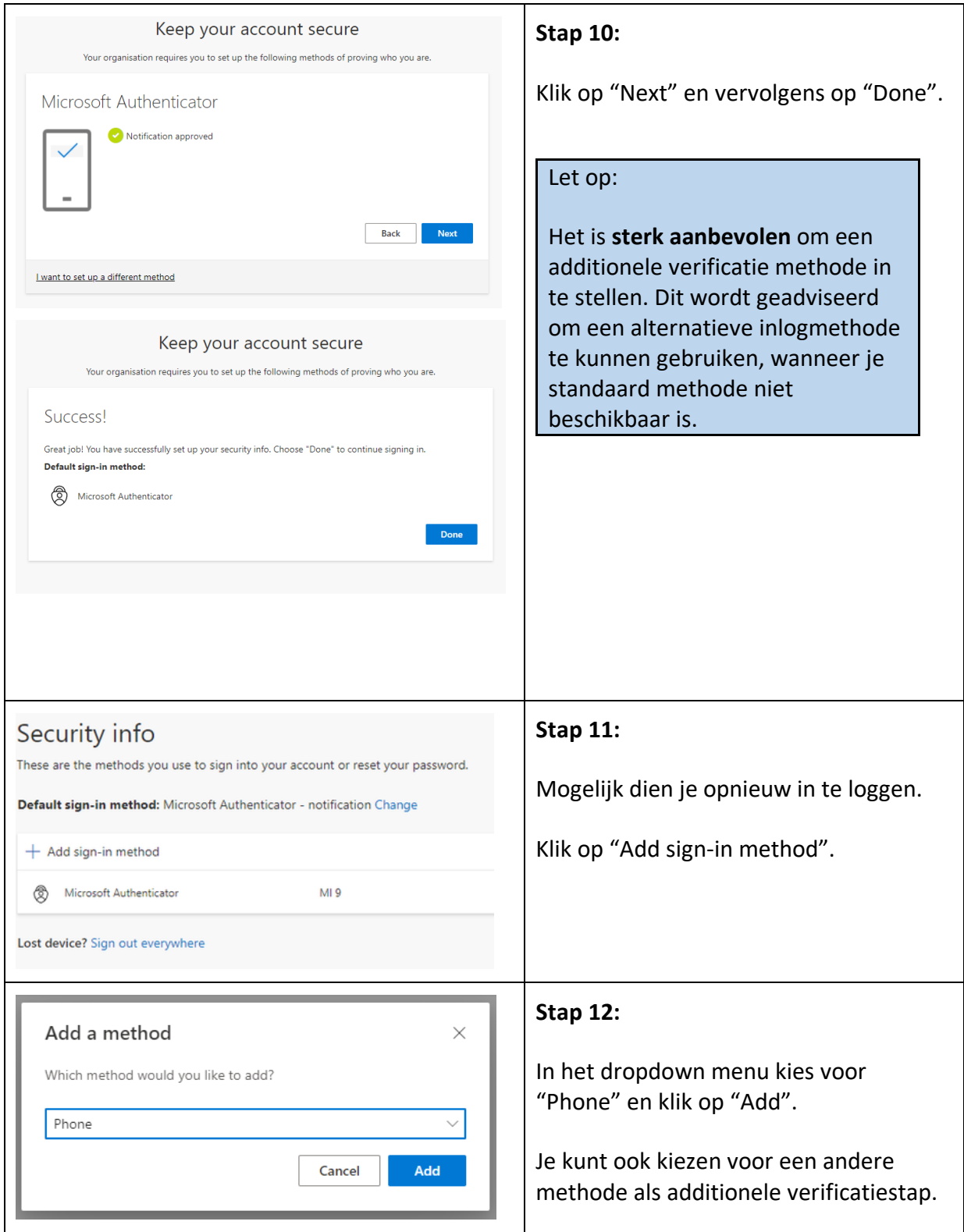

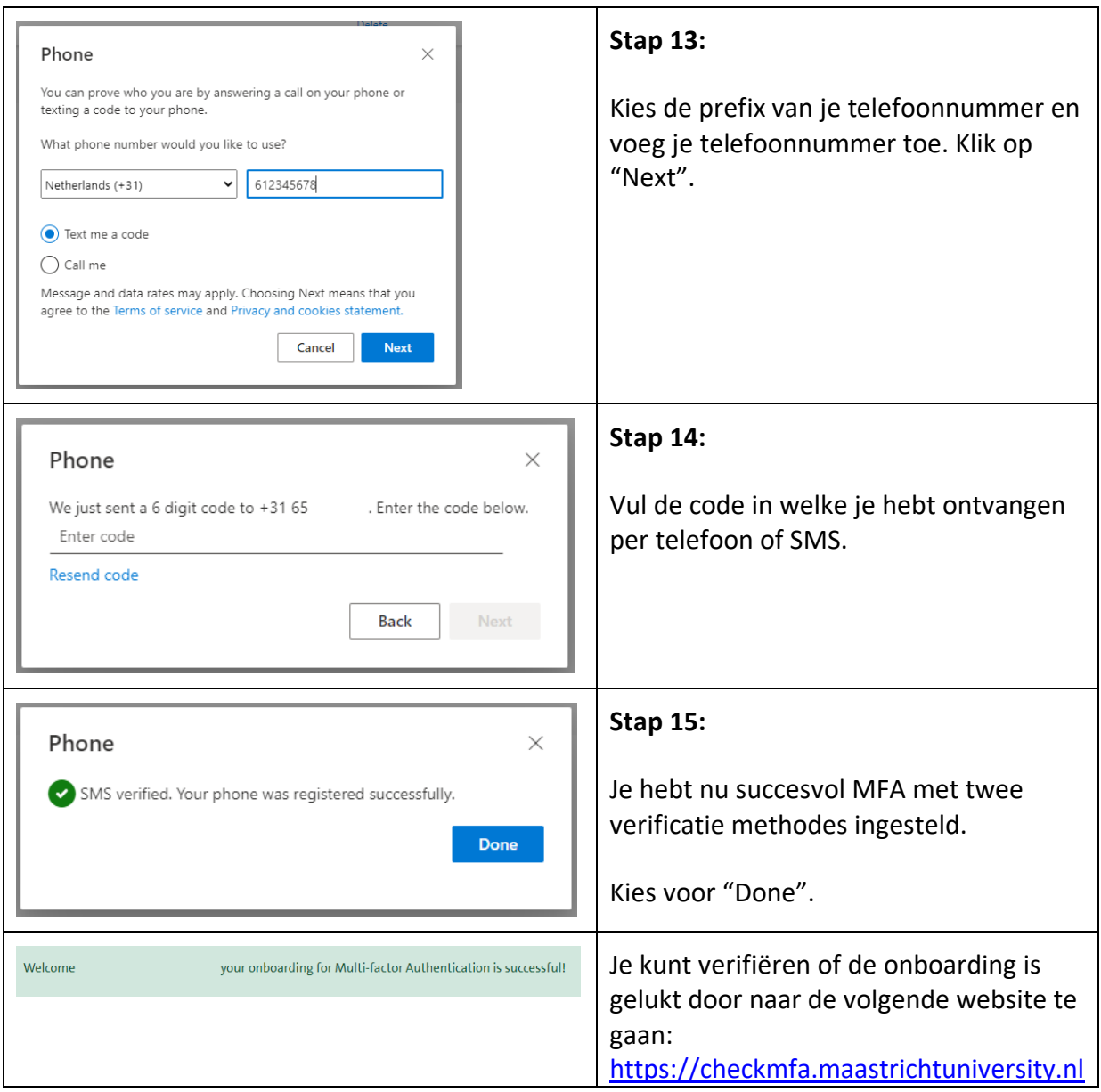